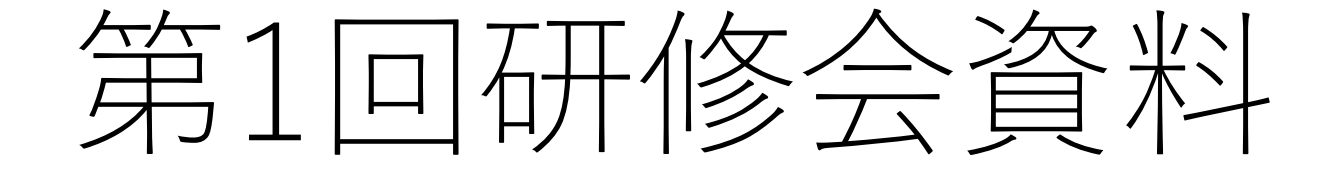

# **電子申請で雇用保険資格取得を提出してみる**

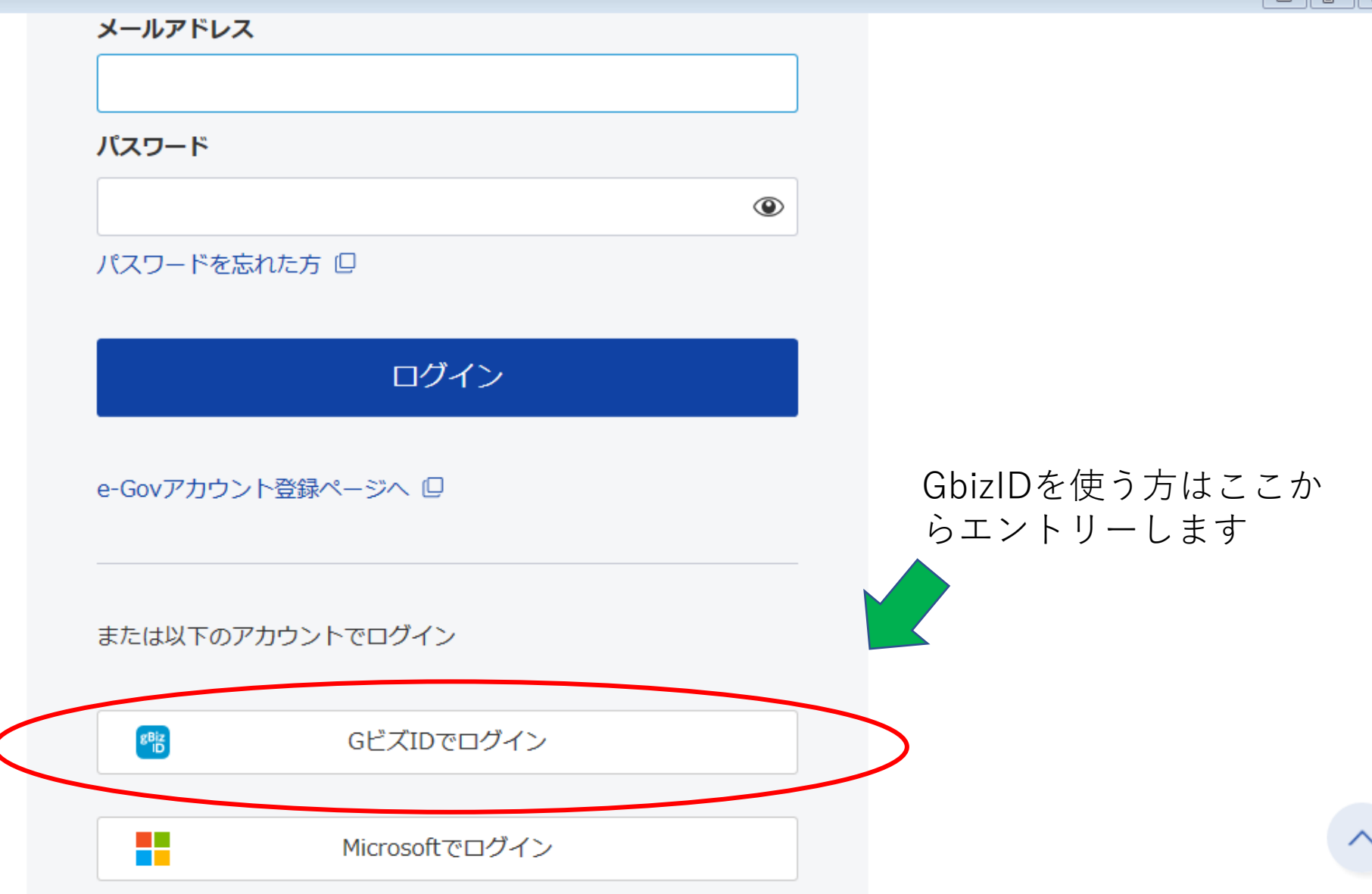

https://account.e-gov.go.jp/auth/login/authenticate?session\_code=R8CEQpPiAdMjKhvgrXq\_mbxt7JkRbf9MJhM82PCs0Ogexecution=bdfd6d96-1072-4b82-a646-881c944ee29fclient\_id=shinseitab\_id=OaMQxw4vSmQ

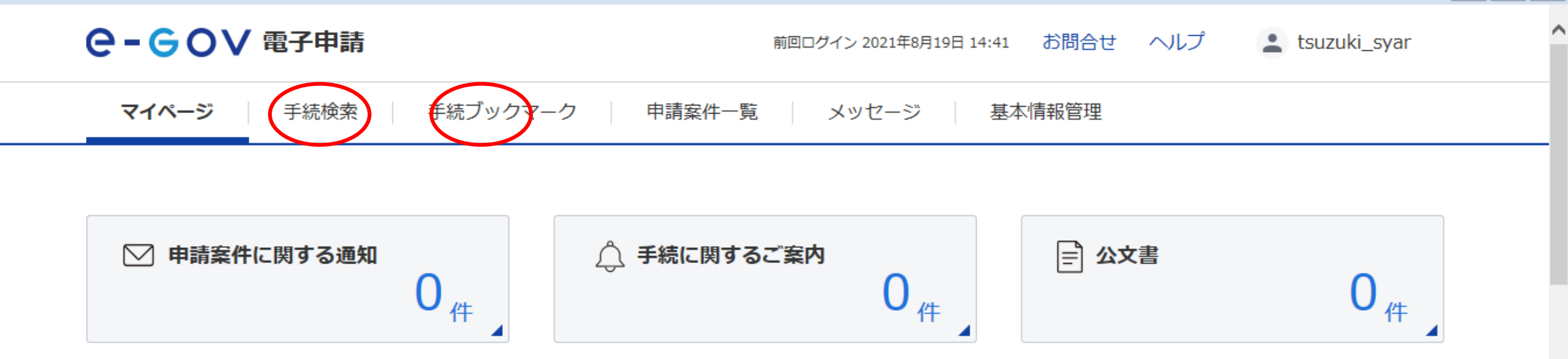

 $\boxed{\neg}$   $\boxed{\theta}$   $\boxed{3}$ 

□ 手続ブックマーク

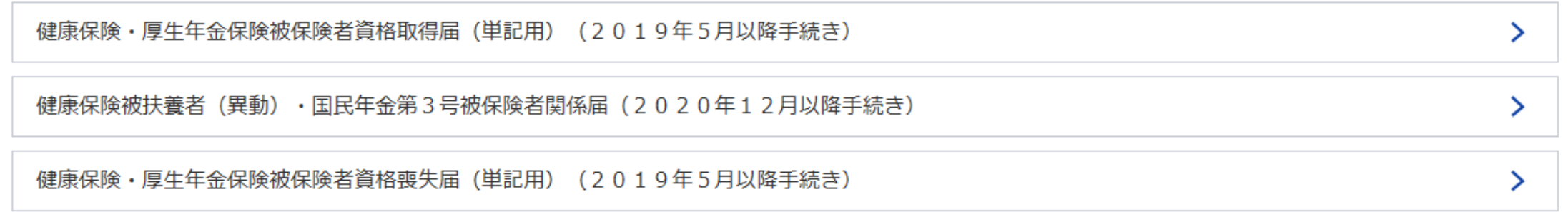

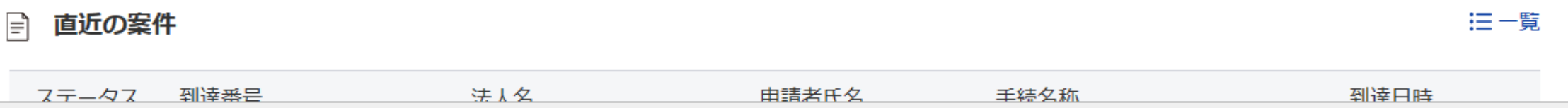

## 雇用保険被保険者資格取得届 (令和3年3月以降手続き)

#### GビズID電子署名省略可 電子署名必要

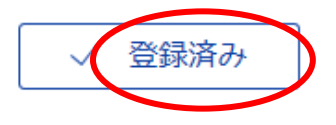

 $\begin{tabular}{|c|c|c|c|c|} \hline \quad & \quad & \quad \quad & \quad \quad & \quad \quad \\ \hline \quad \quad & \quad & \quad \quad & \quad \quad & \quad \quad \\ \hline \end{tabular}$ 

 $\wedge$ 

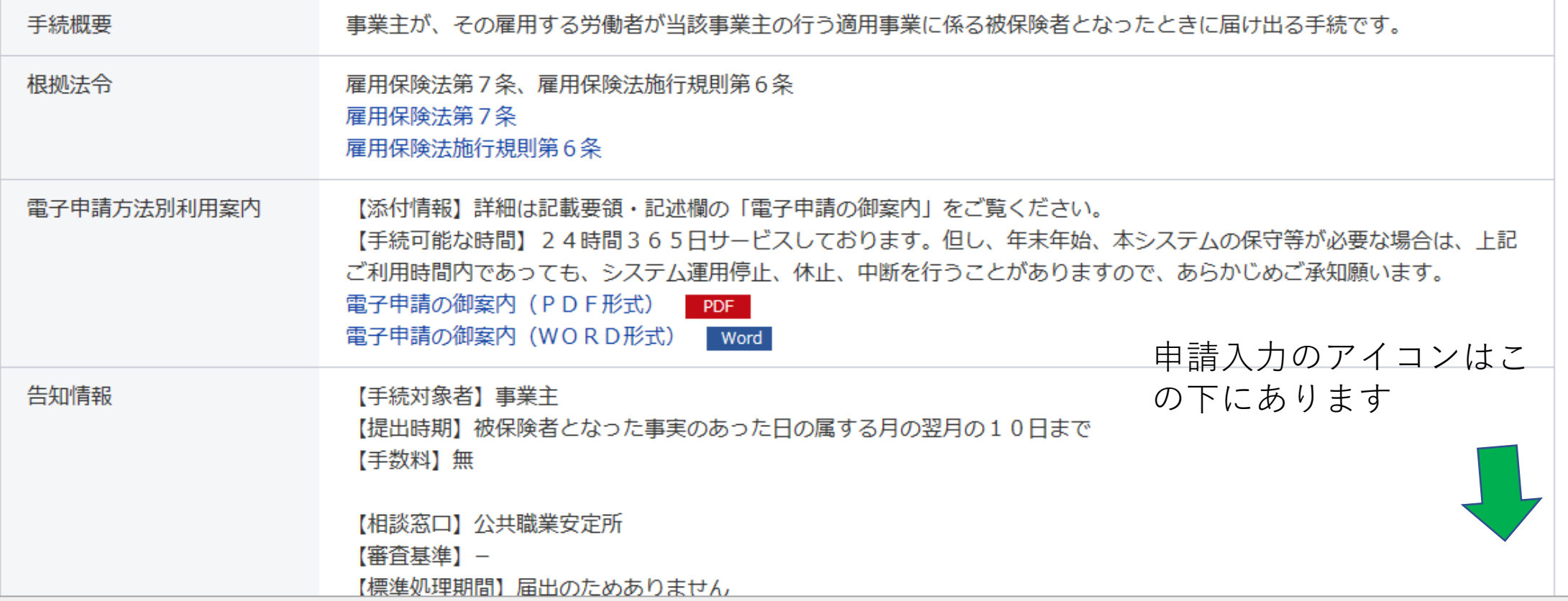

## **Q-GOV 電子申請**

お問合せ ヘルプ Lisuzuki\_syar

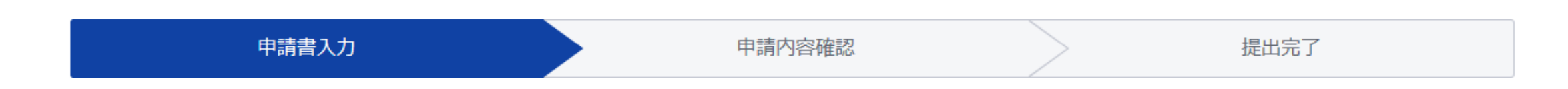

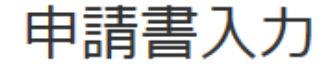

基本情報を選択し、申請・届出様式に必要な事項を入力してください。

## 1. 基本情報

未設定・変更する場合には、それぞれ設定ボタンを押してください。

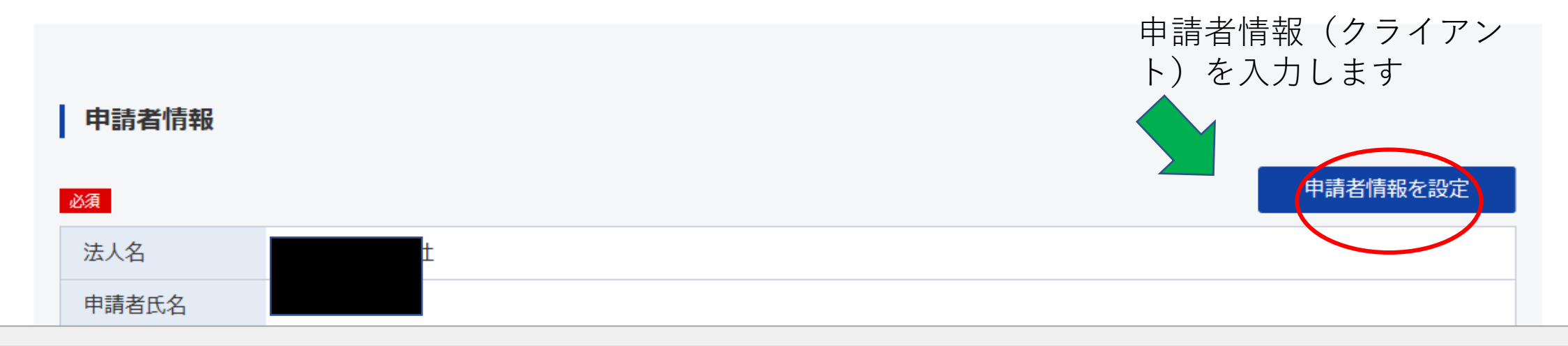

v

## 申請者情報選択

申請者の情報を選択してください。追加・編集もできます。

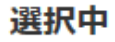

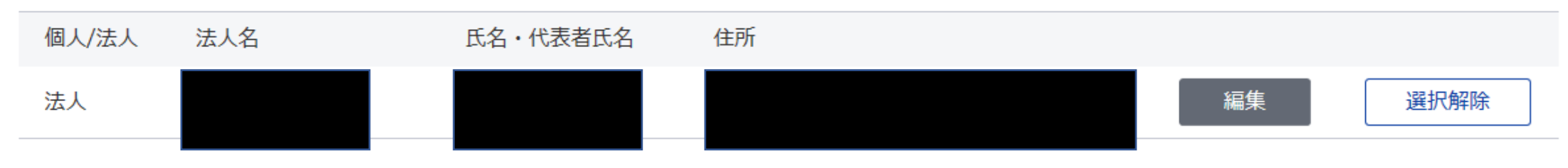

登録情報

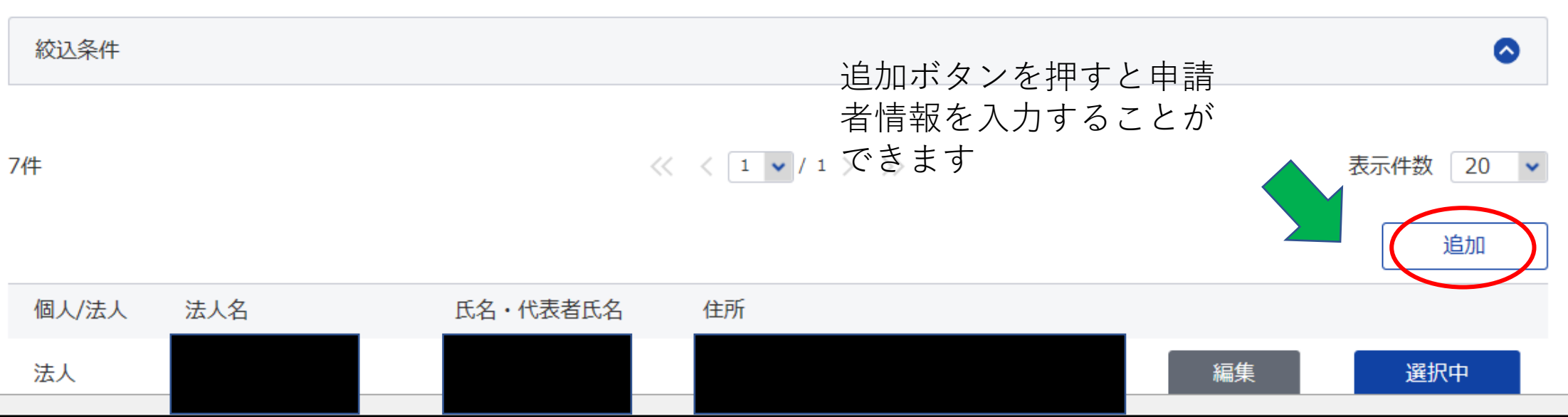

## 申請者情報入力

個人か法人か選択後、申請者の情報を入力してください。

## 個人・法人選択

申請者が個人か法人か選択してください。

○ 個人 ● 法人

## 申請者情報

法人番号を入力ください。 申請者の情報を入力してください。 代表者名、所在地、連絡 先の電話番号など入力し ます 必須 法人番号 1234567890123 法人情報自動入力 半角数字で入力してください。

 $\boxed{\phantom{a}}$ 

 $\land$ 

追加 個人/法人 法人名 氏名・代表者氏名 住所 法人 選択中 編集 編集 法人 選択 選択 法人 編集 法人 編集 選択 法人 編集 選択 法人 編集 選択 個人 都築 伸佳 愛知県知多郡阿久比町草木 編集 選択  $\overline{\phantom{m}}$ 

**STEP IN THE** 

 $\overline{\phantom{a}}$ 

 $\langle\langle \text{ }\hspace{0.1cm} \langle \text{ } 1 \text{ } \rangle \hspace{0.1cm} | 1 \text{ } \rangle \text{ } \rangle \hspace{0.1cm} \rangle$ 

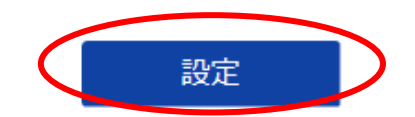

キャンセル

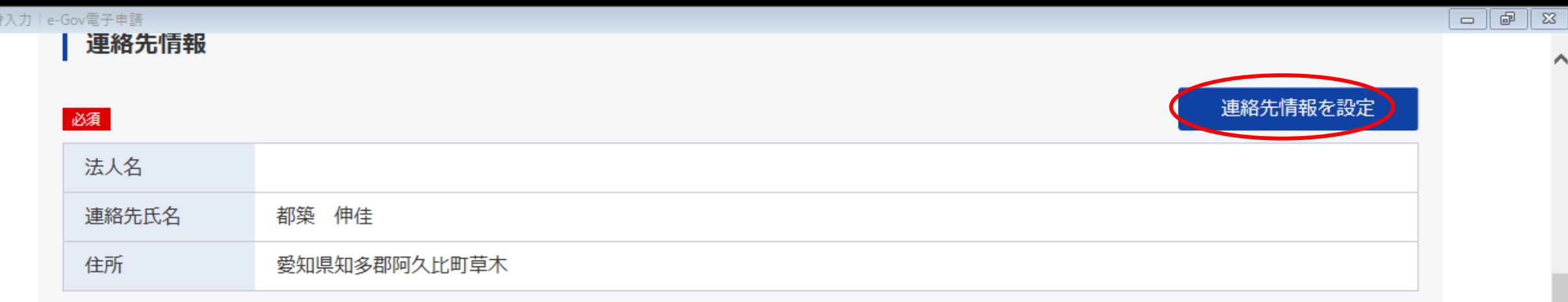

## 2. 雇用保険被保険者資格取得届 (令和3年3月以降手続き) /電子申請

申請·届出に関する事項を入力してください。 複数の様式を提出する場合は、左の様式一覧から様式を切り替えてください。

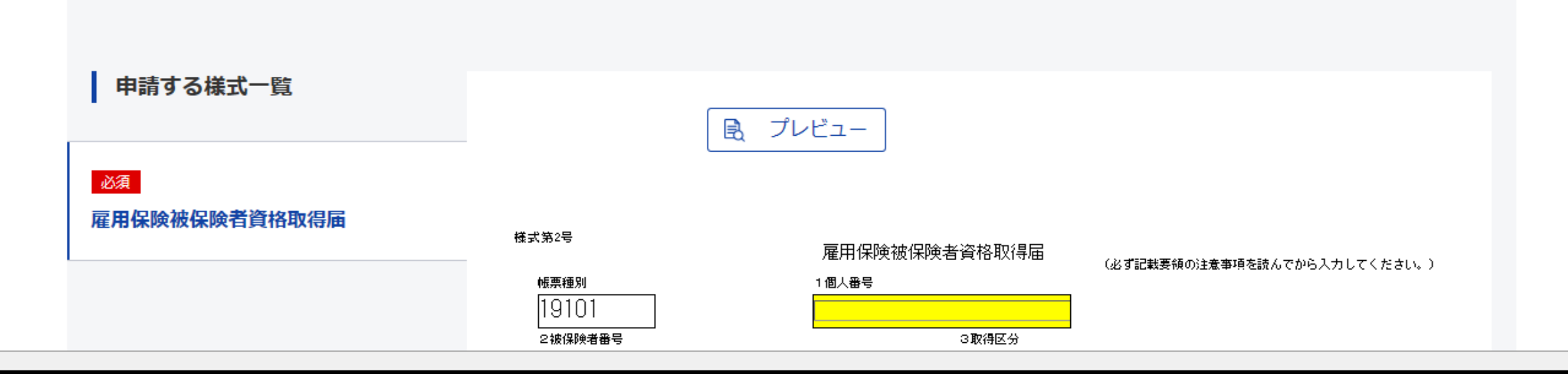

**G** 申請書

### G 申請書入力 | e-Gov電子申請

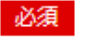

雇用保険被保険者資格取得届

様式第2号

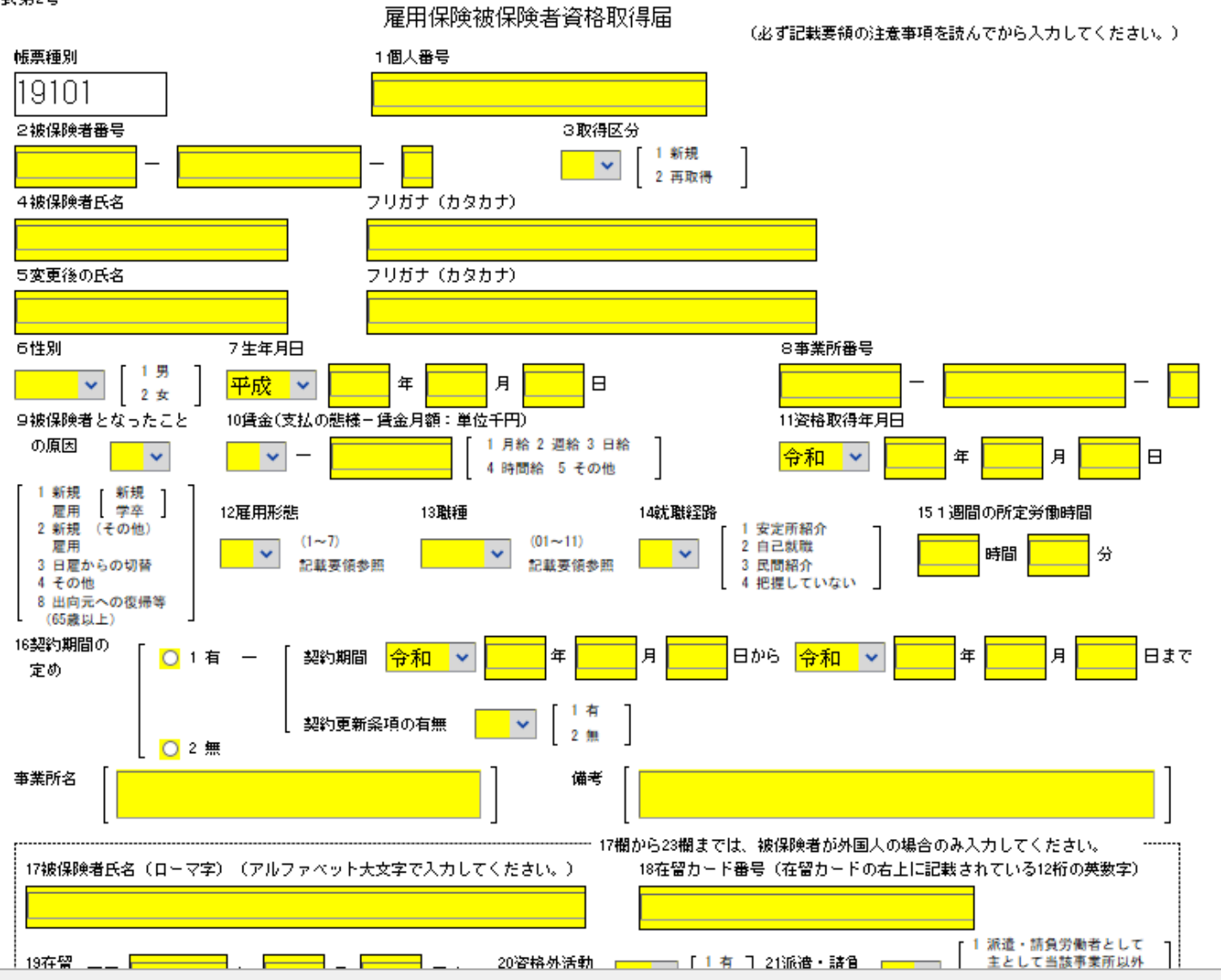

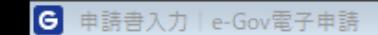

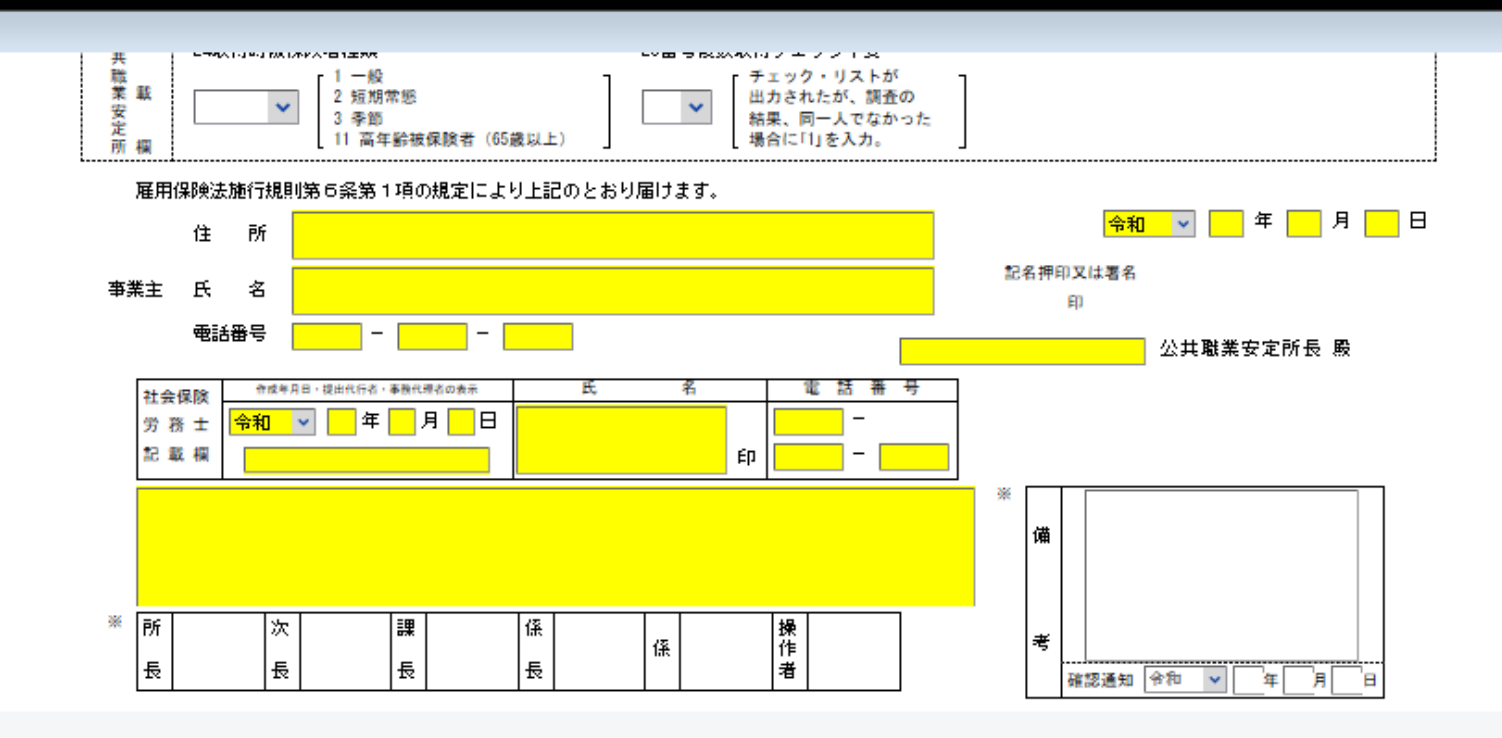

### 添付書類

提出する書類がある場合、添付してください。

### 提出先選択

提出先の機関を選択してください。

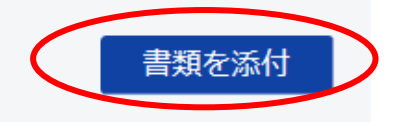

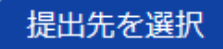

完了

 $-$ 

 $\wedge$ 

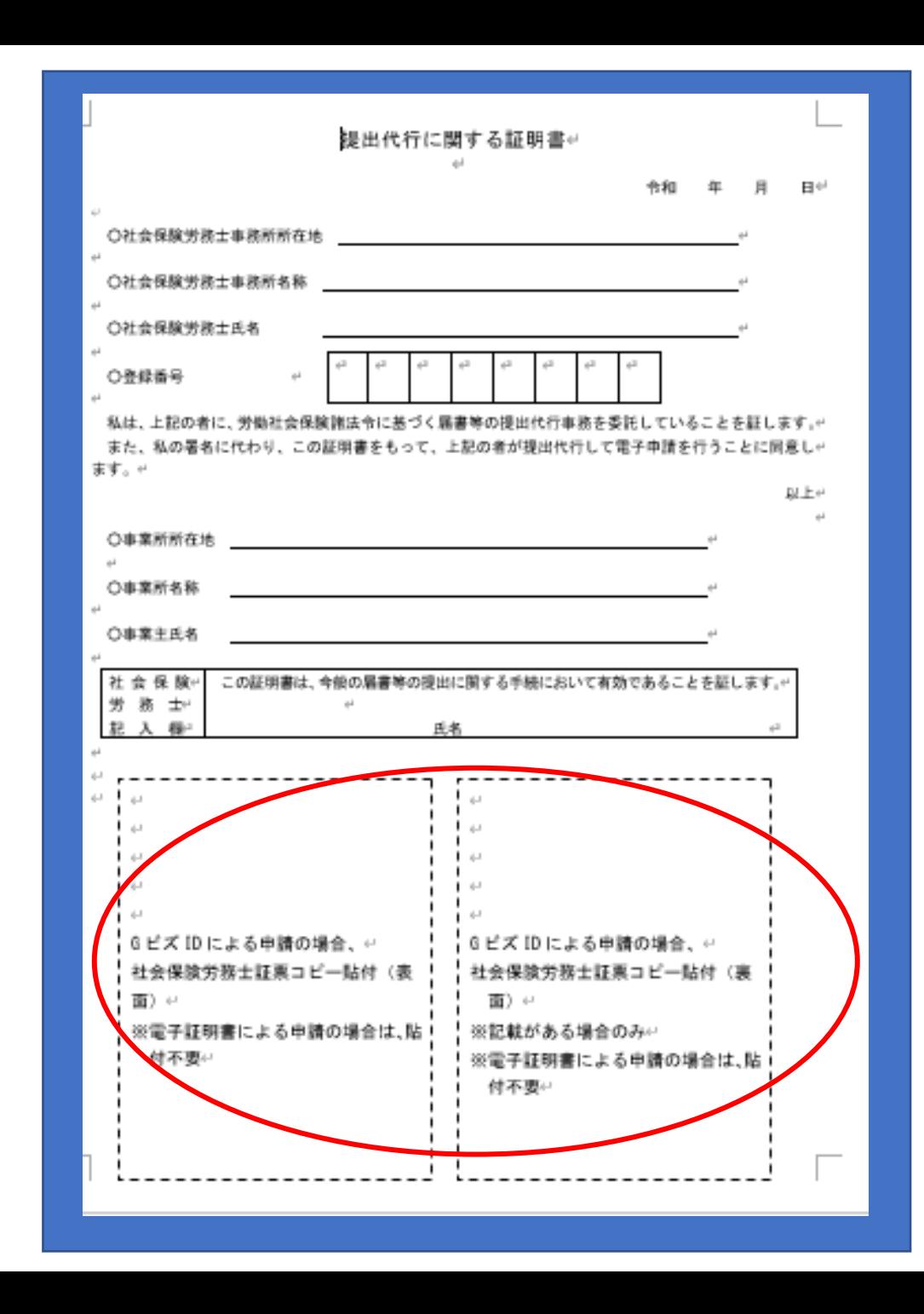

GビズIDを使用するとき は社会保険労務士商標の コピーを付けます。

電子証明書は連合会に問 い合わせください。

労働保険事務組合の長が指定する者個人の電子証明書の利用届

令和3年2月24日

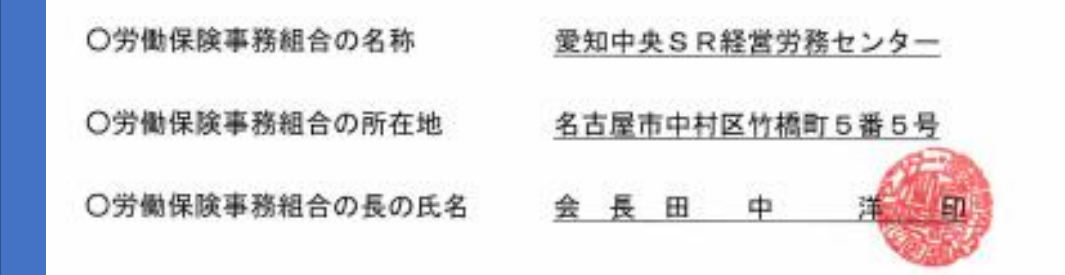

私は、雇用保険関係手続の電子申請にあたり、下記の者(同一労働保険事務 組合の職員)個人の電子証明書を用いて申請することとします。

記

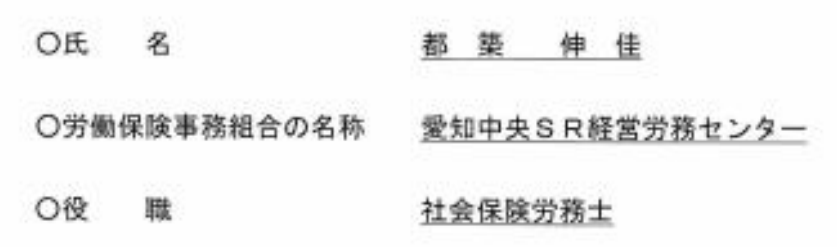

■ 7500H VIT # 7900H

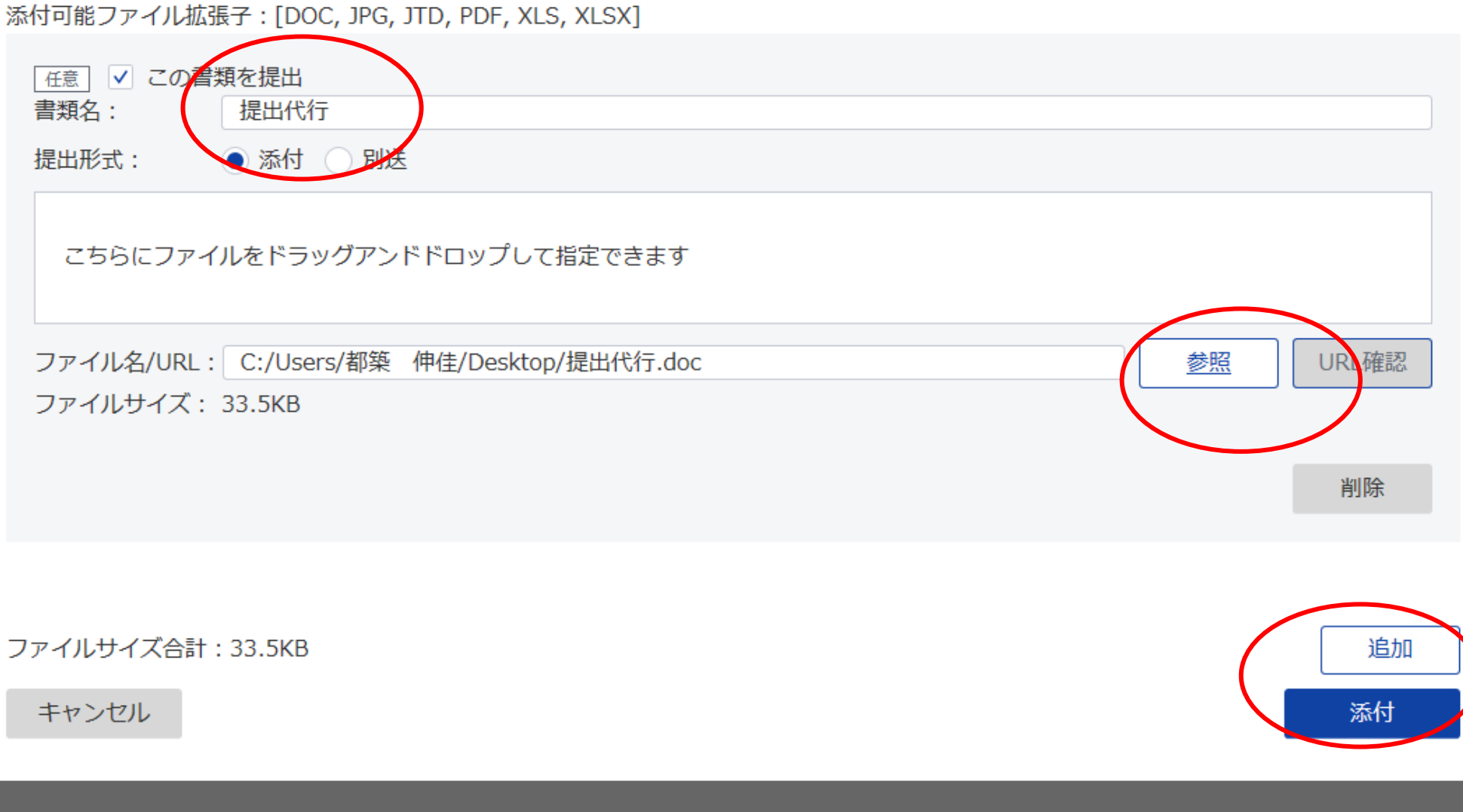

 $\hat{\frown}$ 

 $\checkmark$ 

 $\geq$ 

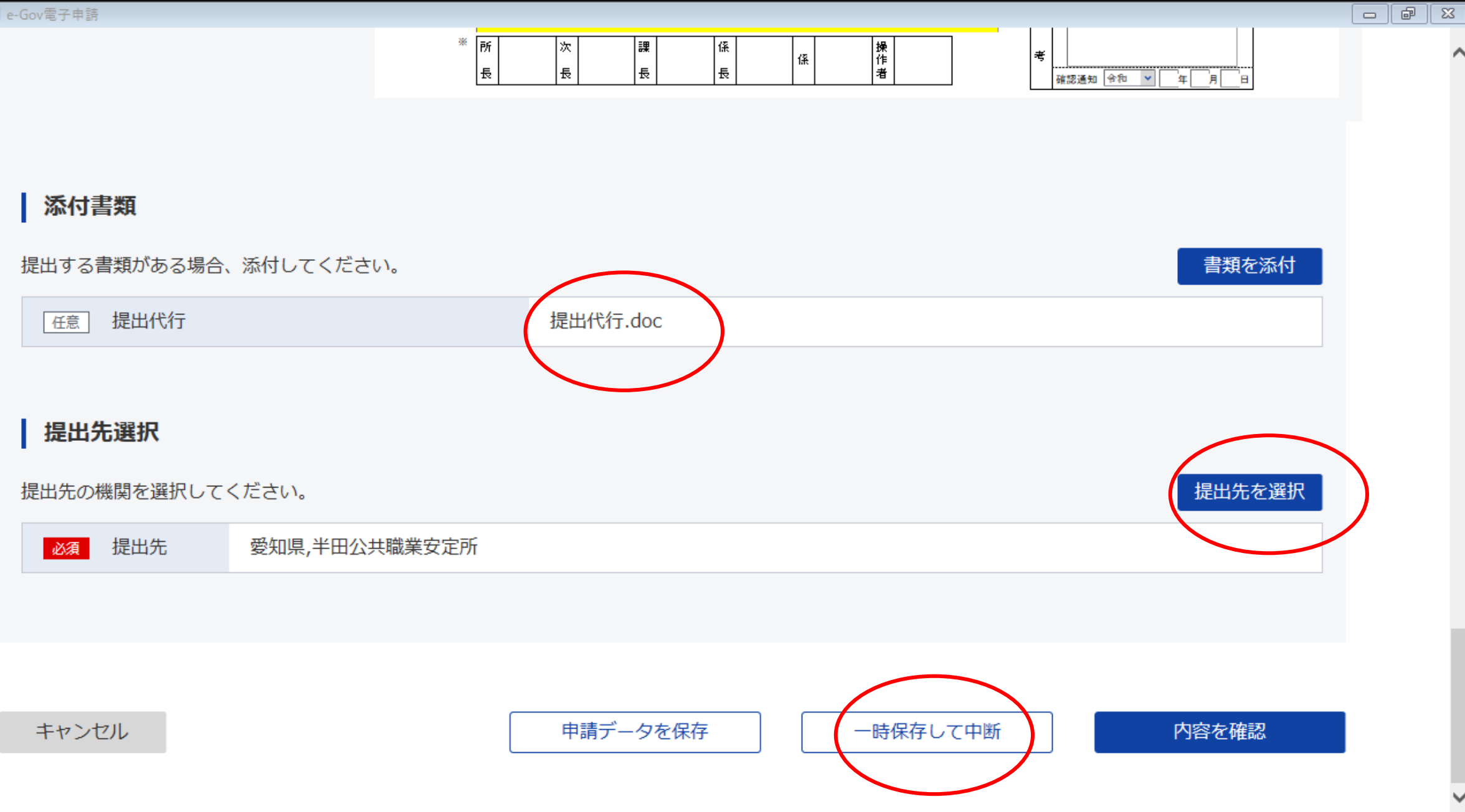

 $\curvearrowright$ 

 $\checkmark$ 

 $\wedge$ 

## 申請内容確認

入力内容を確認し、「提出」ボタンを押してください。

## 基本情報

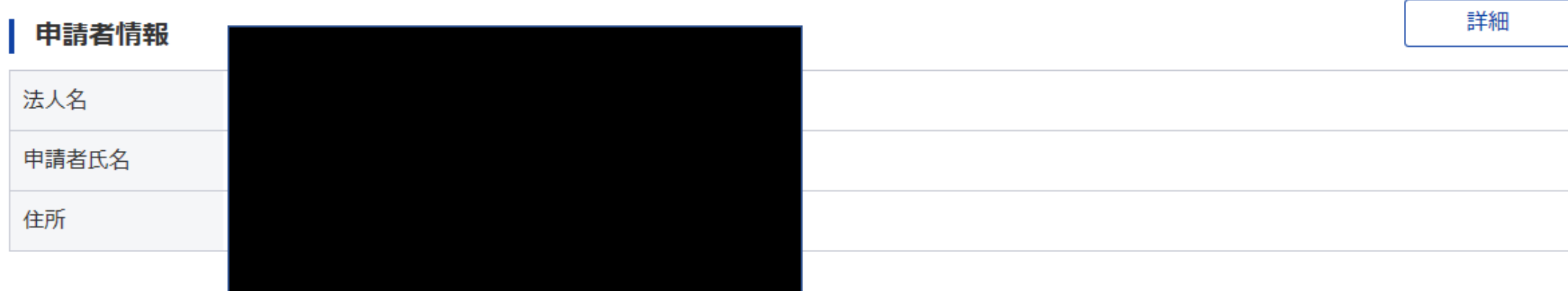

## 連絡先情報

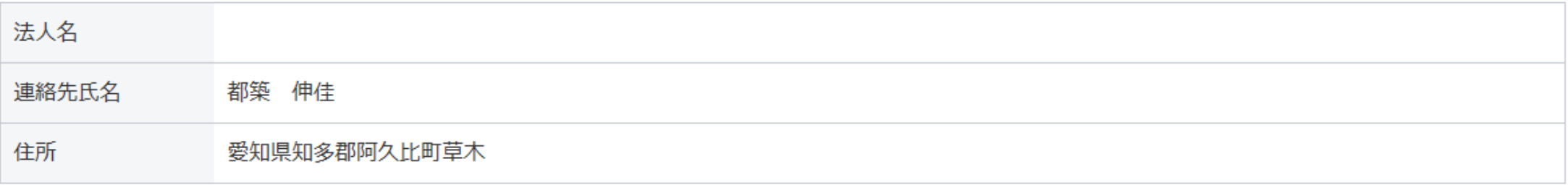

**The Second** 

完了

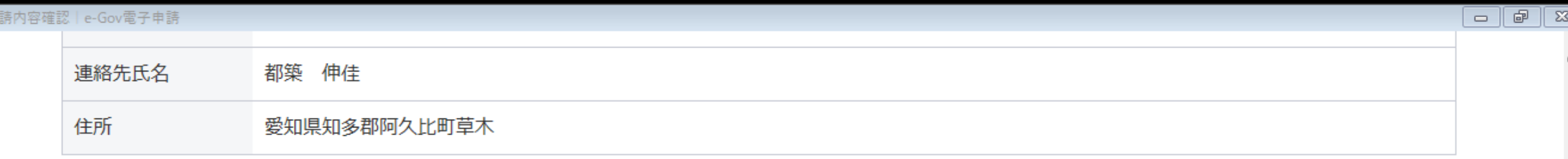

### 手続名称

雇用保険被保険者資格取得届(令和3年3月以降手続き) /電子申請

### 申請書提出対象一覧

申請書名称 雇用保険被保険者資格取得届 風 プレビュー

### 提出先

提出先 愛知県,半田公共職業安定所

修正

申請内容を出力(PDF)

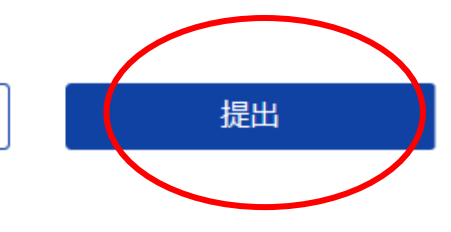

 $G$   $\qquad$ 

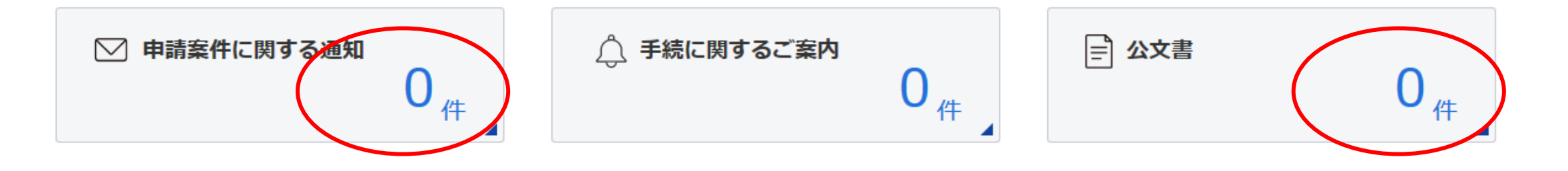

□ 手続ブックマーク

手続終了

202106302321327930

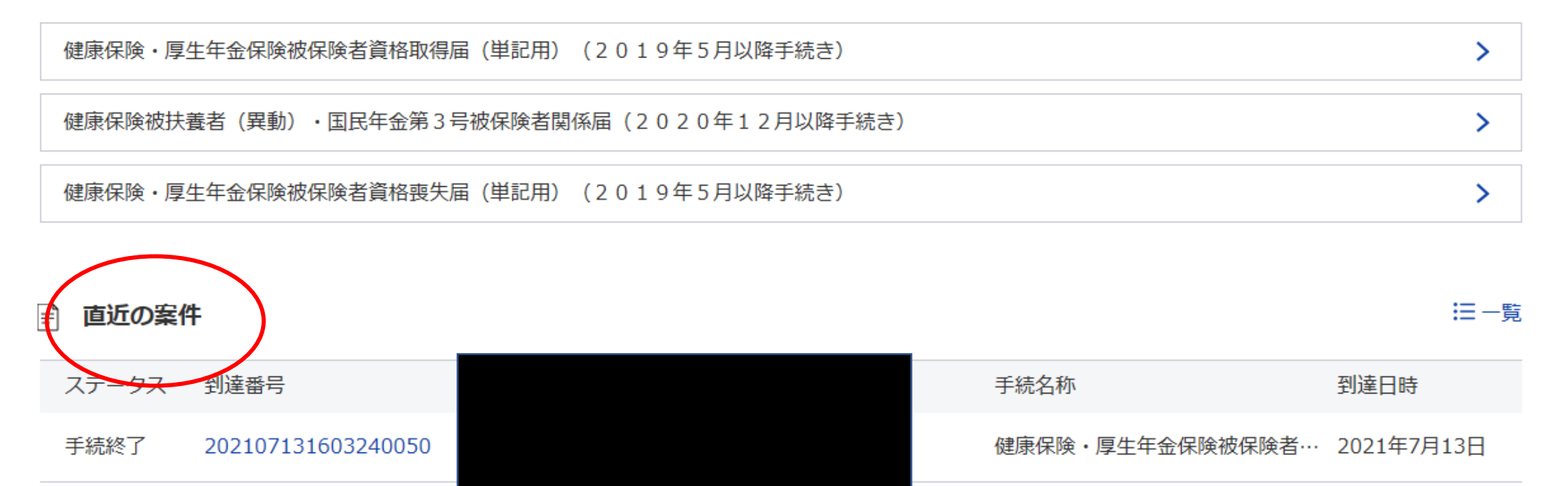

雇用保険被保険者資格喪失届 (離... 2021年6月30日